# **Teksteffect** – video les

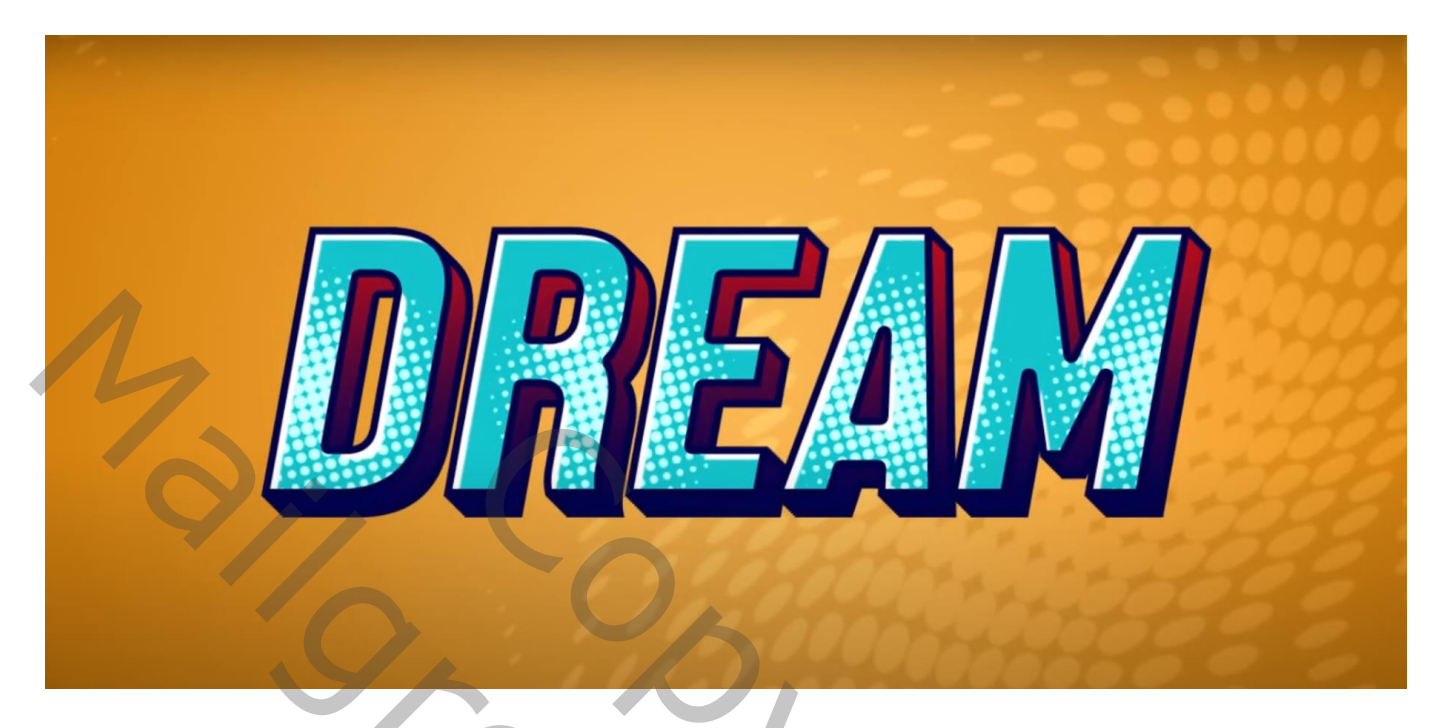

Nodig : mooi lettertype ; patronen

Open een nieuw document : 1920 x 1080 px; 100 ppi Aanpassingslaag 'Verloop' : kleur links = # 7E4D07 ; rechts = # FAB953; op locatie 23%, kleur =  $\#$  CF7E0B Radiaal; 90° ; 188% ; Omkeren aanvinken

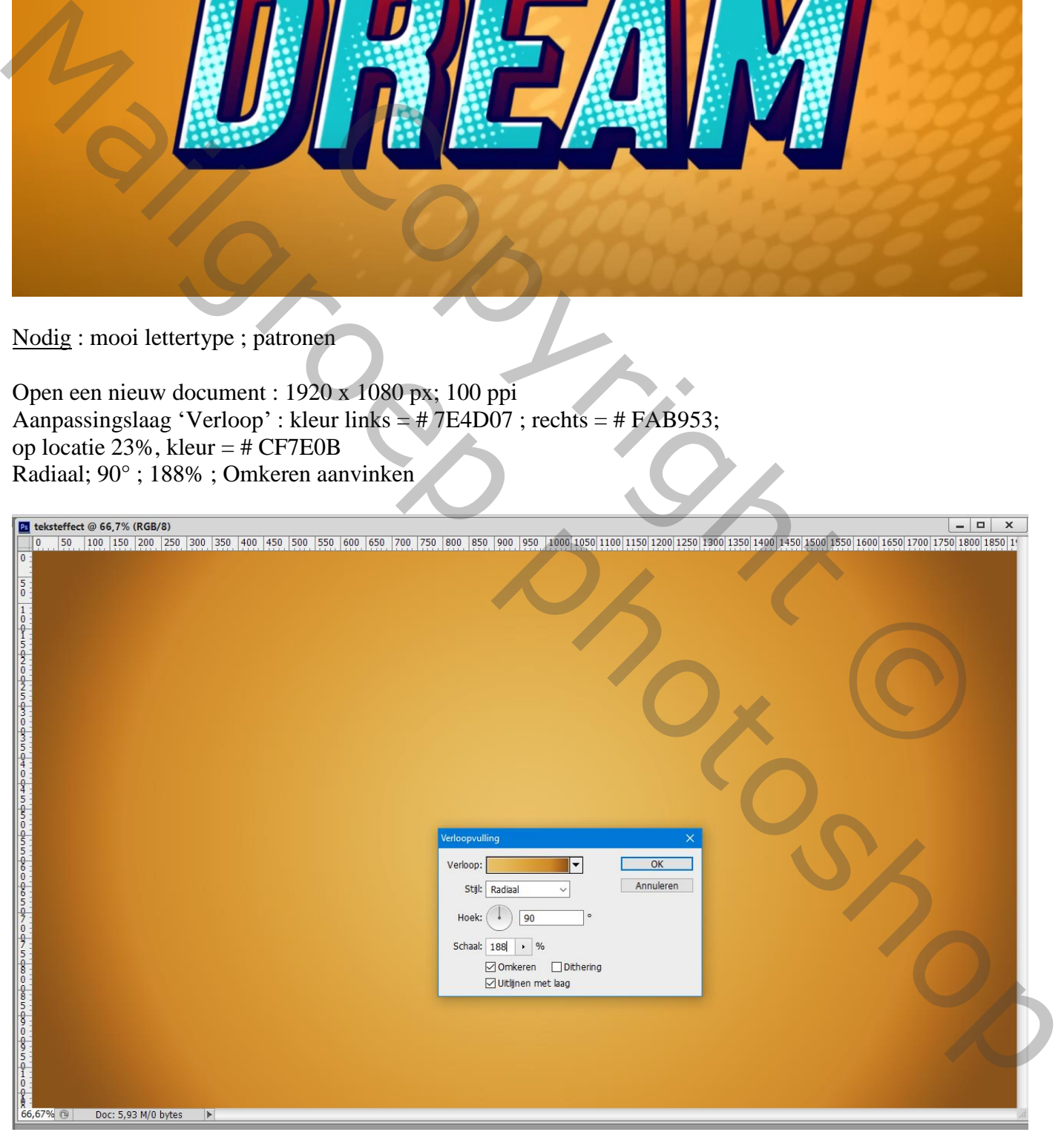

### Tekst toevoegen; gebruikt lettertype = Front Page Neue; kleur = # 12C4CB Tekst centreren; grootte aanpassen ; tekst schuintrekken (Ctrl + klik op bovenste ankerpunt)

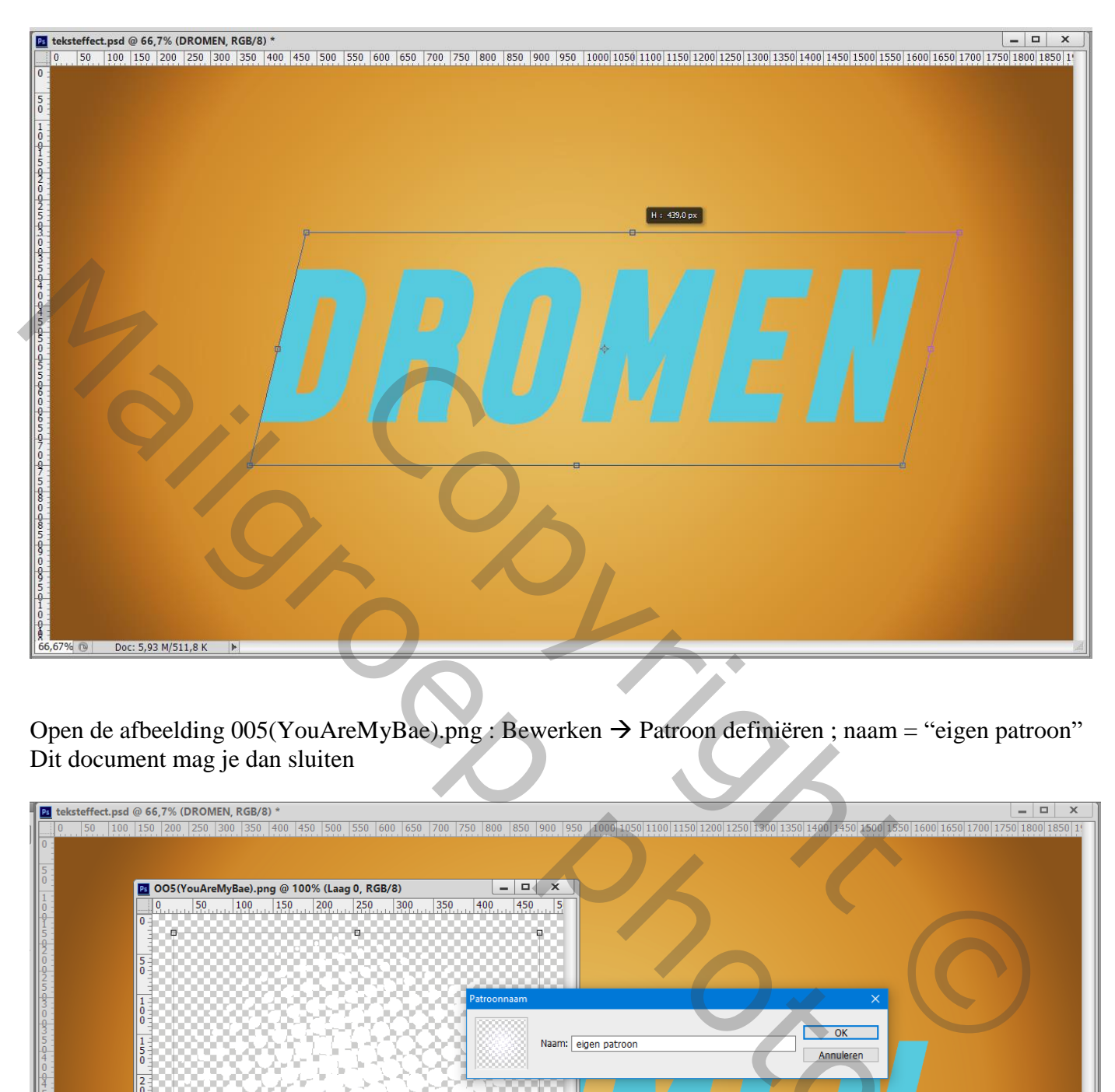

Open de afbeelding  $005(YouAreMyBae)$ .png : Bewerken  $\rightarrow$  Patroon definiëren ; naam = "eigen patroon" Dit document mag je dan sluiten

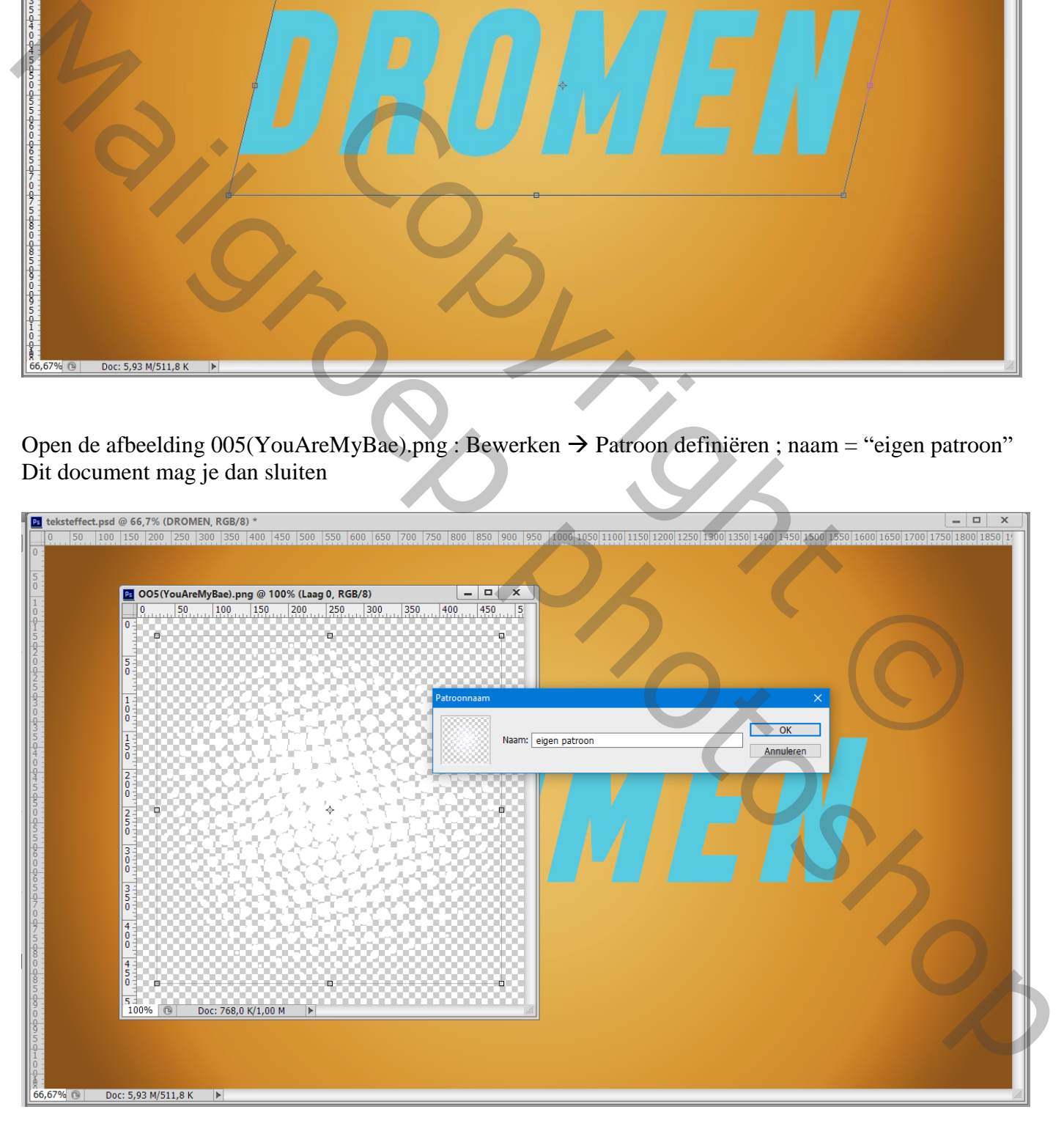

Dupliceer de tekstlaag; noem bovenste laag "tekst"; onderste laag "3 D" De laag "3 D" voorlopig onzichtbaar maken

## Geef laag "tekst" volgende laagstijlen: \* Lijn : 8 px; Binnen; kleur = # 010246

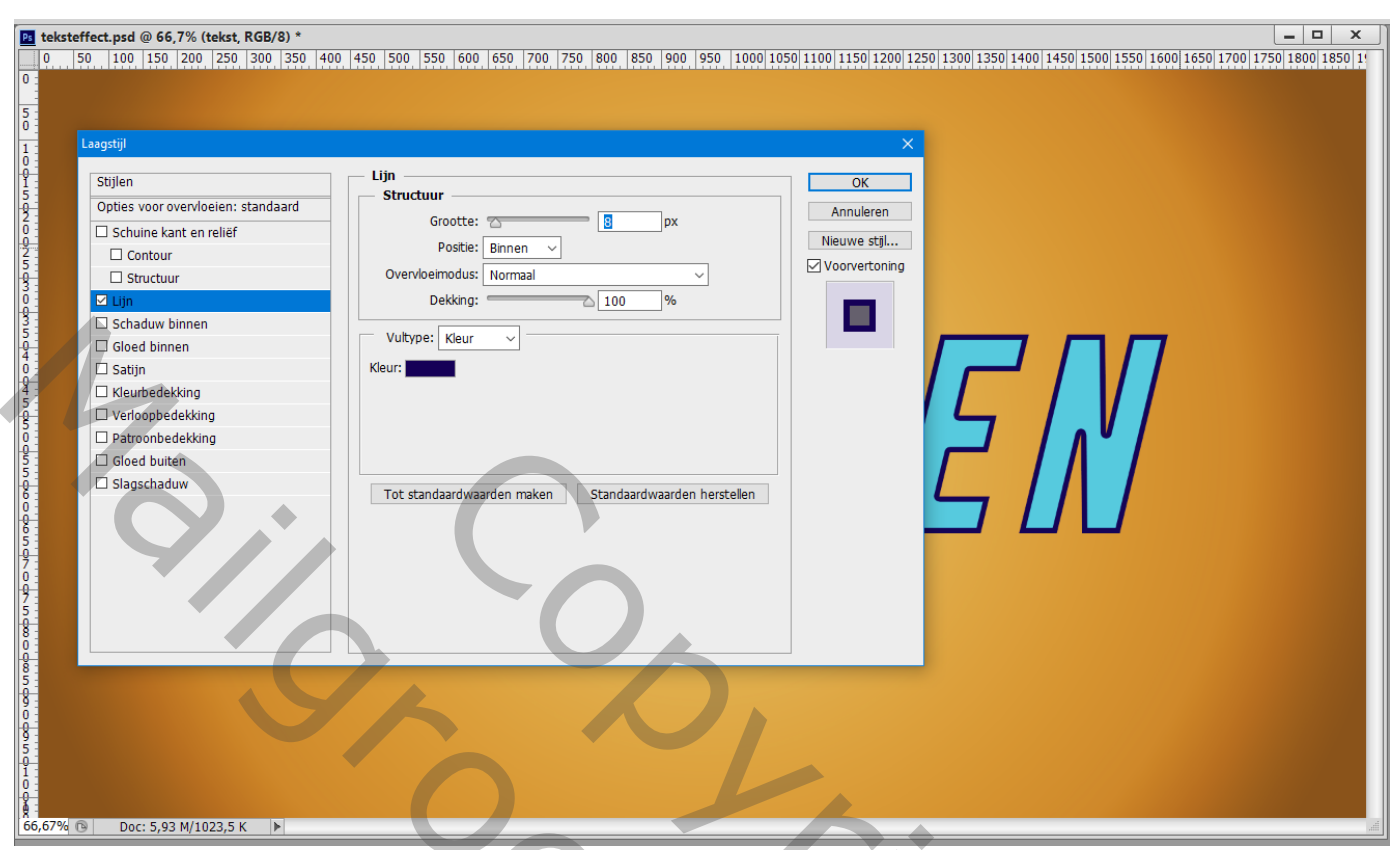

\* Schaduw Binnen : Normaal; wit; 100% ; 132° ; 19 px ; 0% ; 2 px

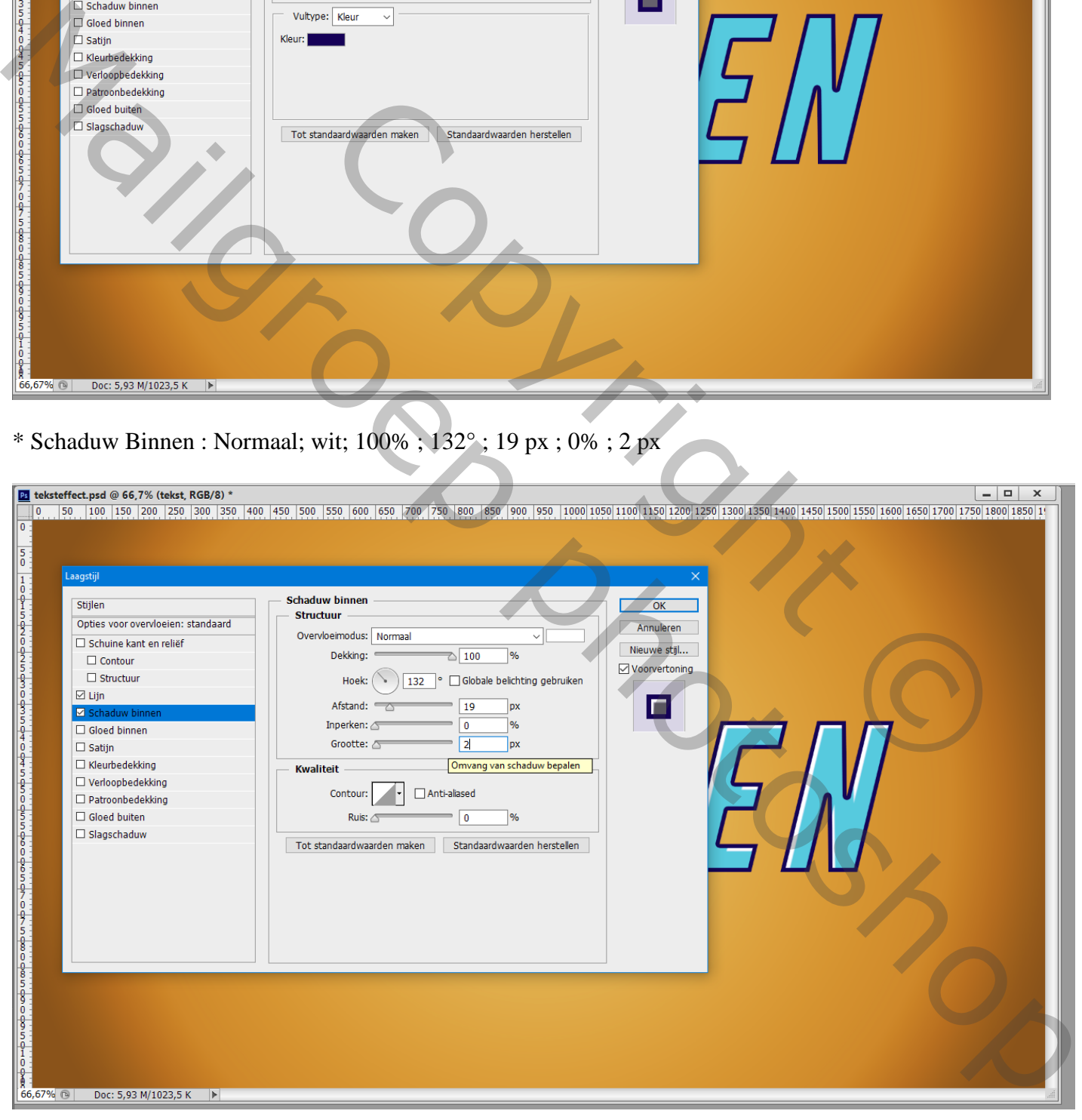

\* Patroonbedekking met het zelf gedefinieerde patroon; Lineair Tegenhouden; 73% ; Schaal = 57%

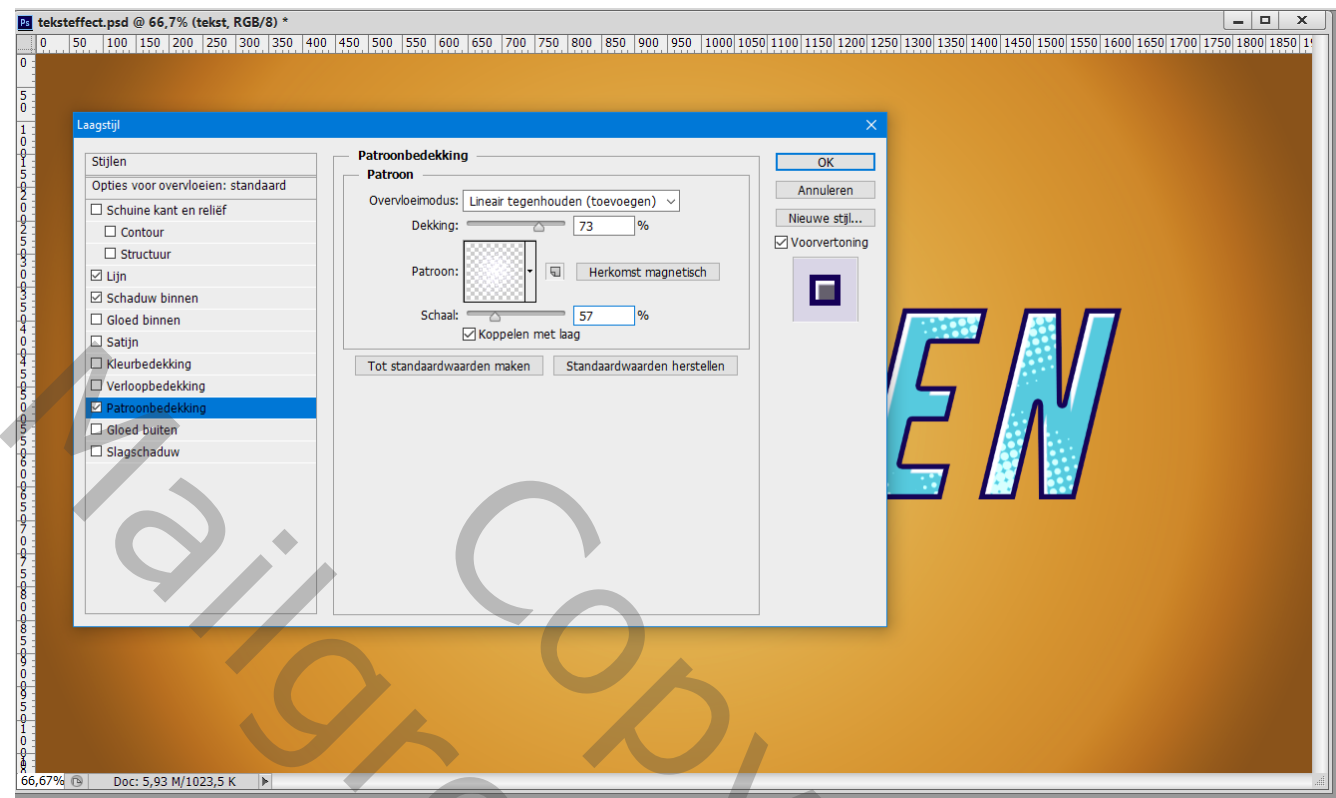

Laag "tekst" nu even op onzichtbaar

Laat "3 D" zichtbaar en actief maken; klik weer je tekstgereedschap aan; de tekst selecteren Wijzig de kleur in wit

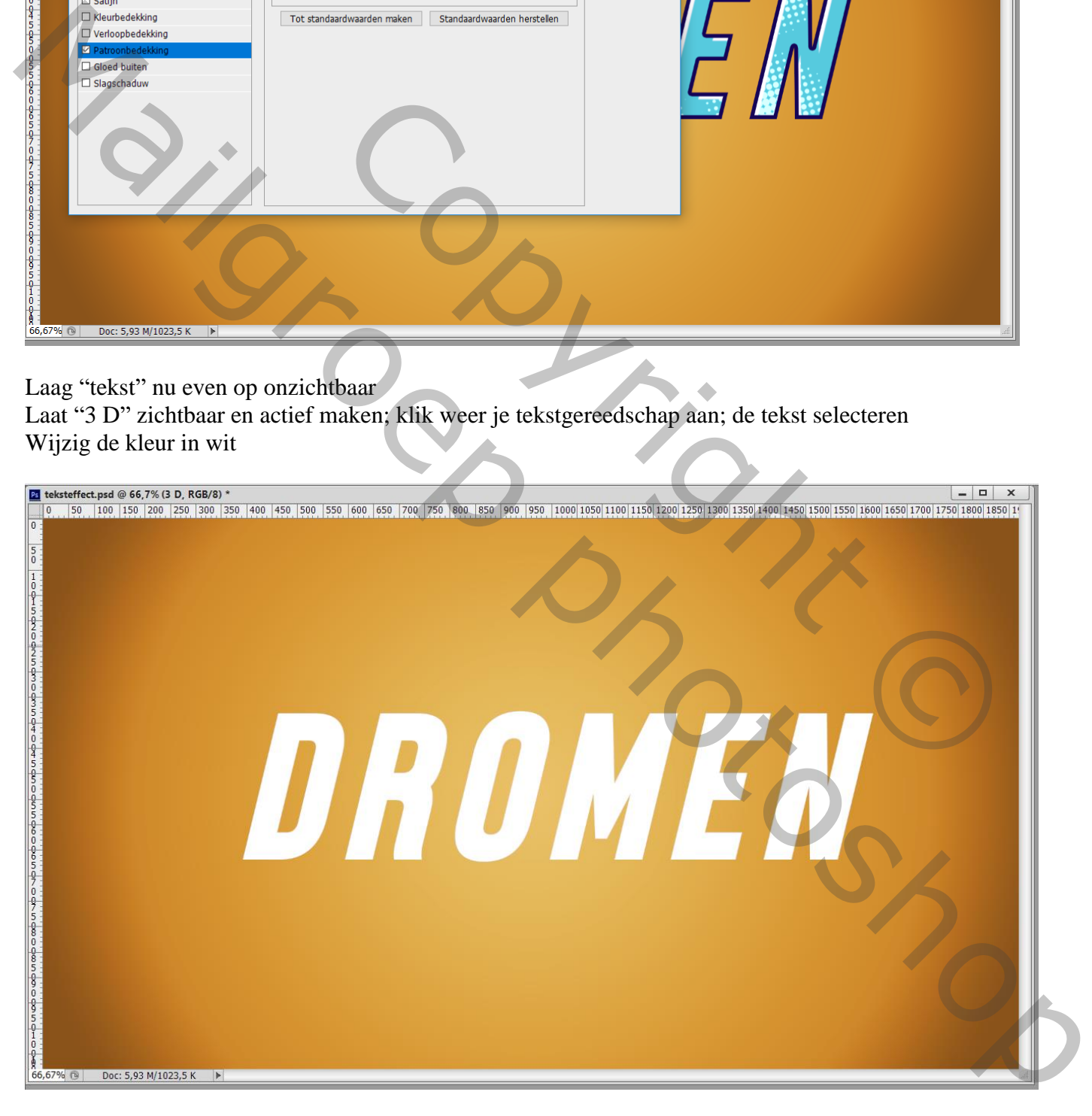

Nog op de laag "3 D" : klik Ctrl + T; Cursorpijltje naar beneden één keer aanklikken alsook cursorpijltje naar rechts één keer aanklikken; enteren

Met volgende toetsencombinatie Ctrl + Shift + Alt + T wordt de laag gedupliceerd en telkens 1 px naar

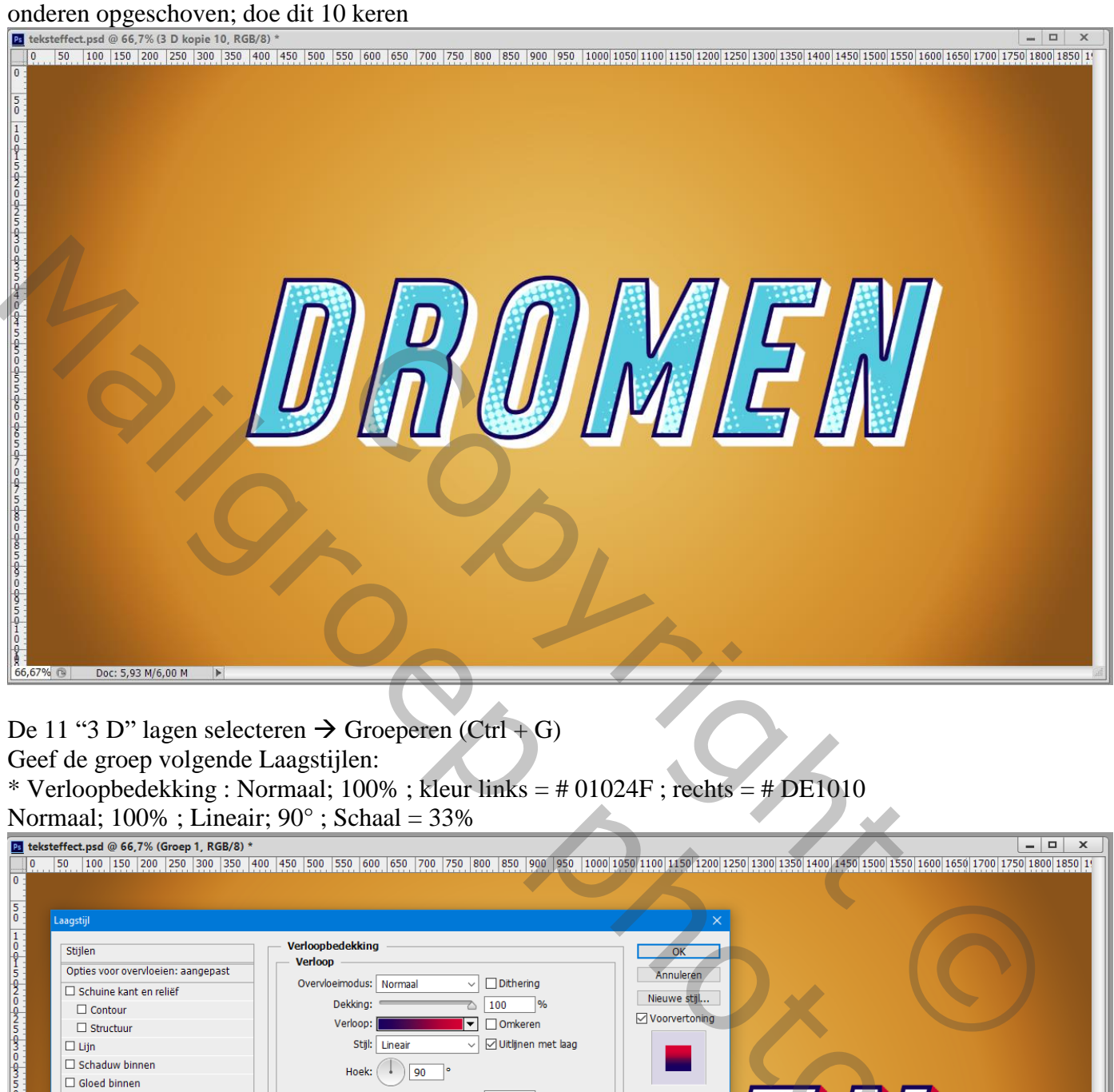

De 11 "3 D" lagen selecteren  $\rightarrow$  Groeperen (Ctrl + G) Geef de groep volgende Laagstijlen:

\* Verloopbedekking : Normaal; 100% ; kleur links = # 01024F ; rechts = # DE1010

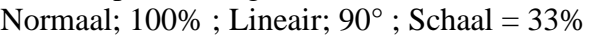

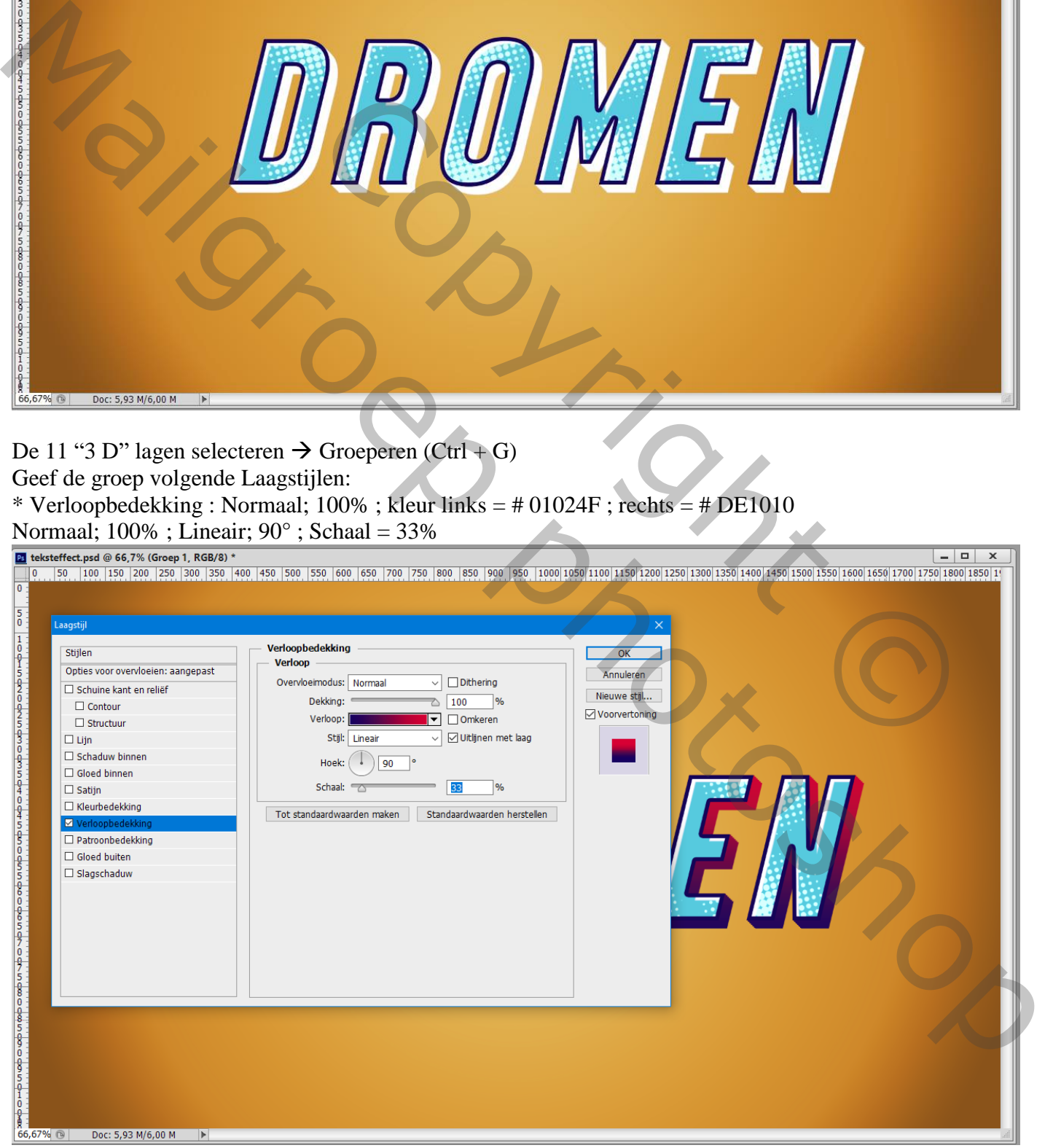

## \* Lijn : 8 px; Binnen; kleur =  $\# 010245$

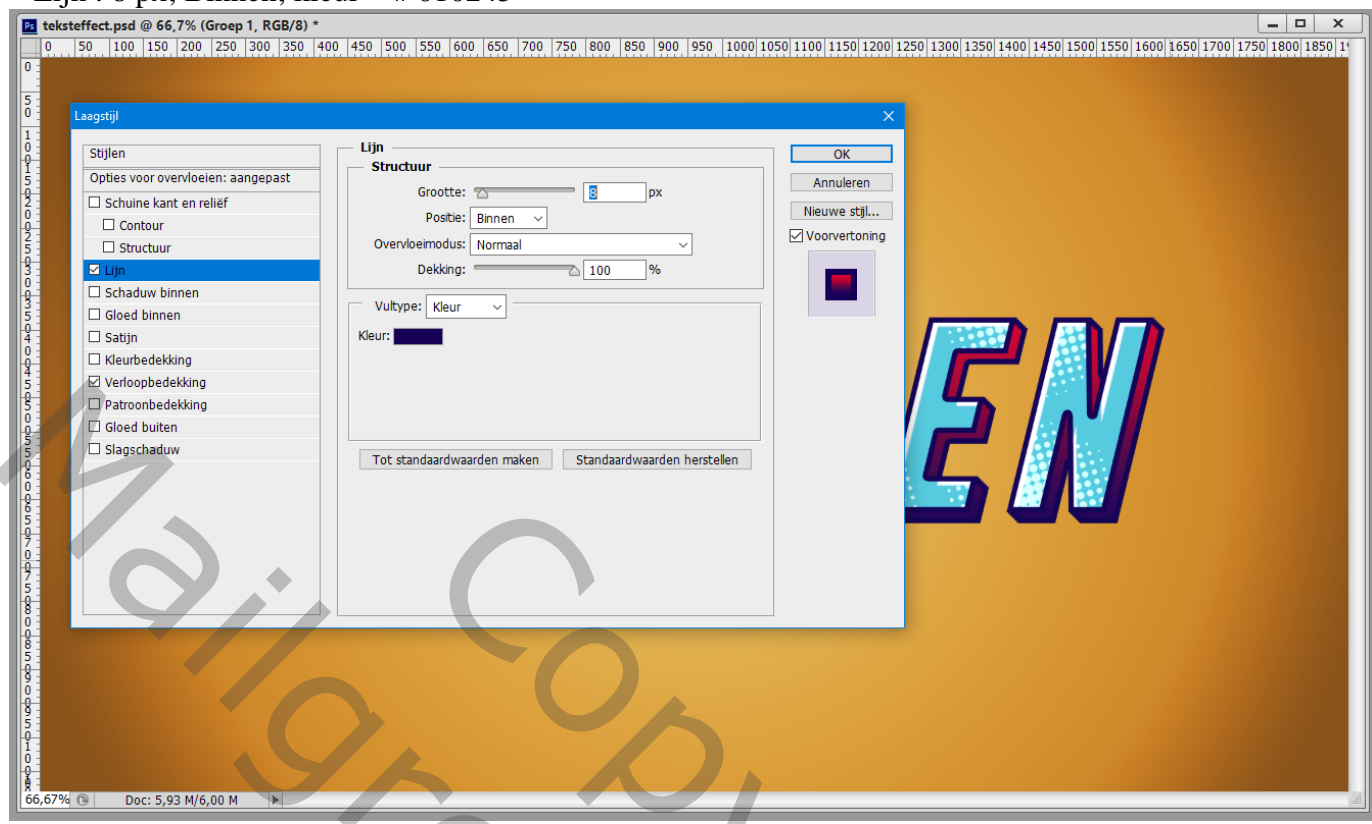

Open de afbeelding 003(YouAreMyBae).png; voeg onderaan een 'Volle kleur' laag toe ; kleur = zwart Uitknipmasker;

Bewerken Voorinstelling Penseel definiëren; naam = "eigen penseel" Dit document mag je sluiten; hoef je niet op te slaan

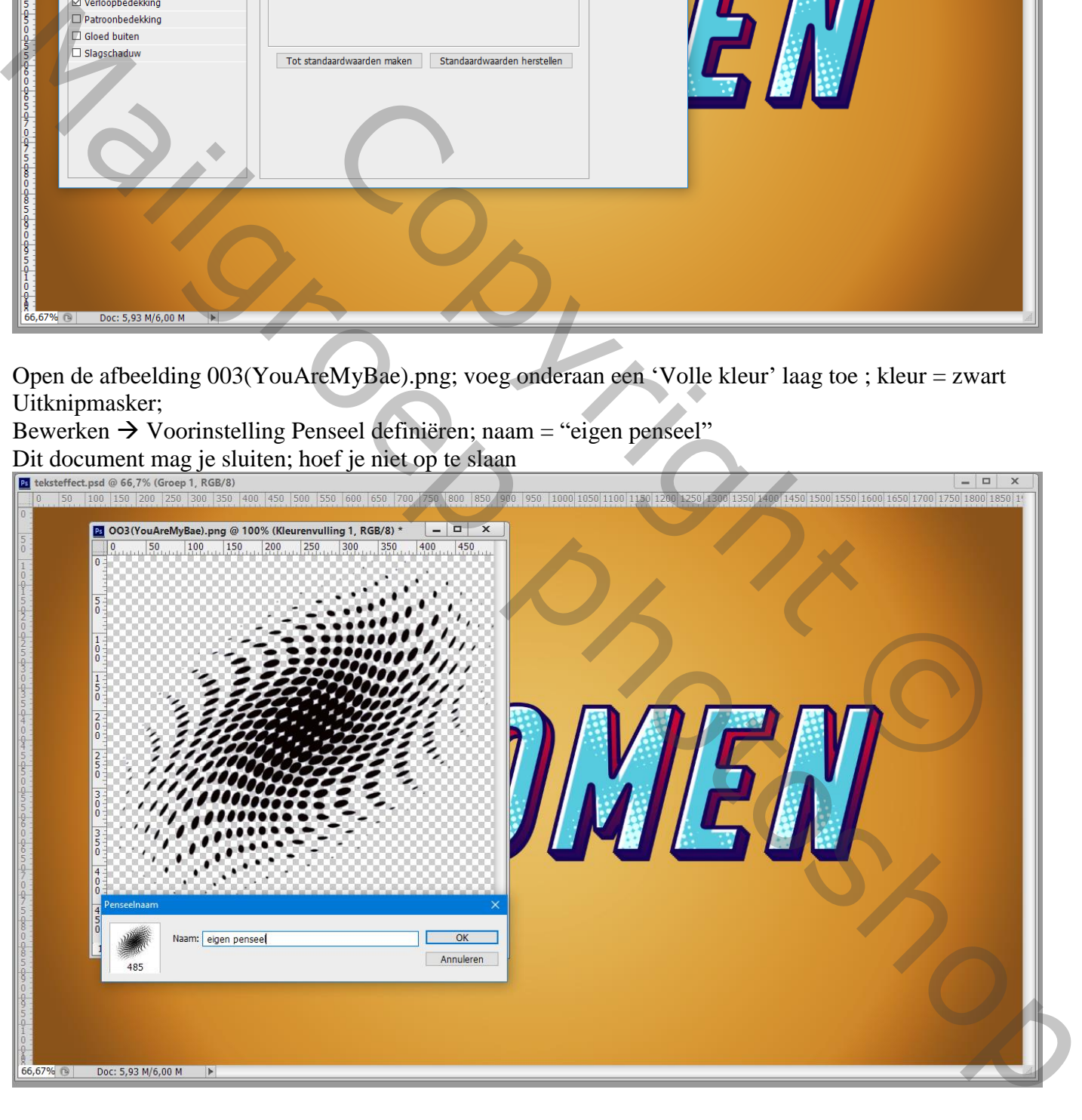

#### Nieuwe laag boven de 'Verloop' laag onderaan ; Selecteer het zojuist gemaakte penseel, grootte = 1200 px; voorgrondkleur = # 141414 Klik onder de tekst; klik links bovenaan

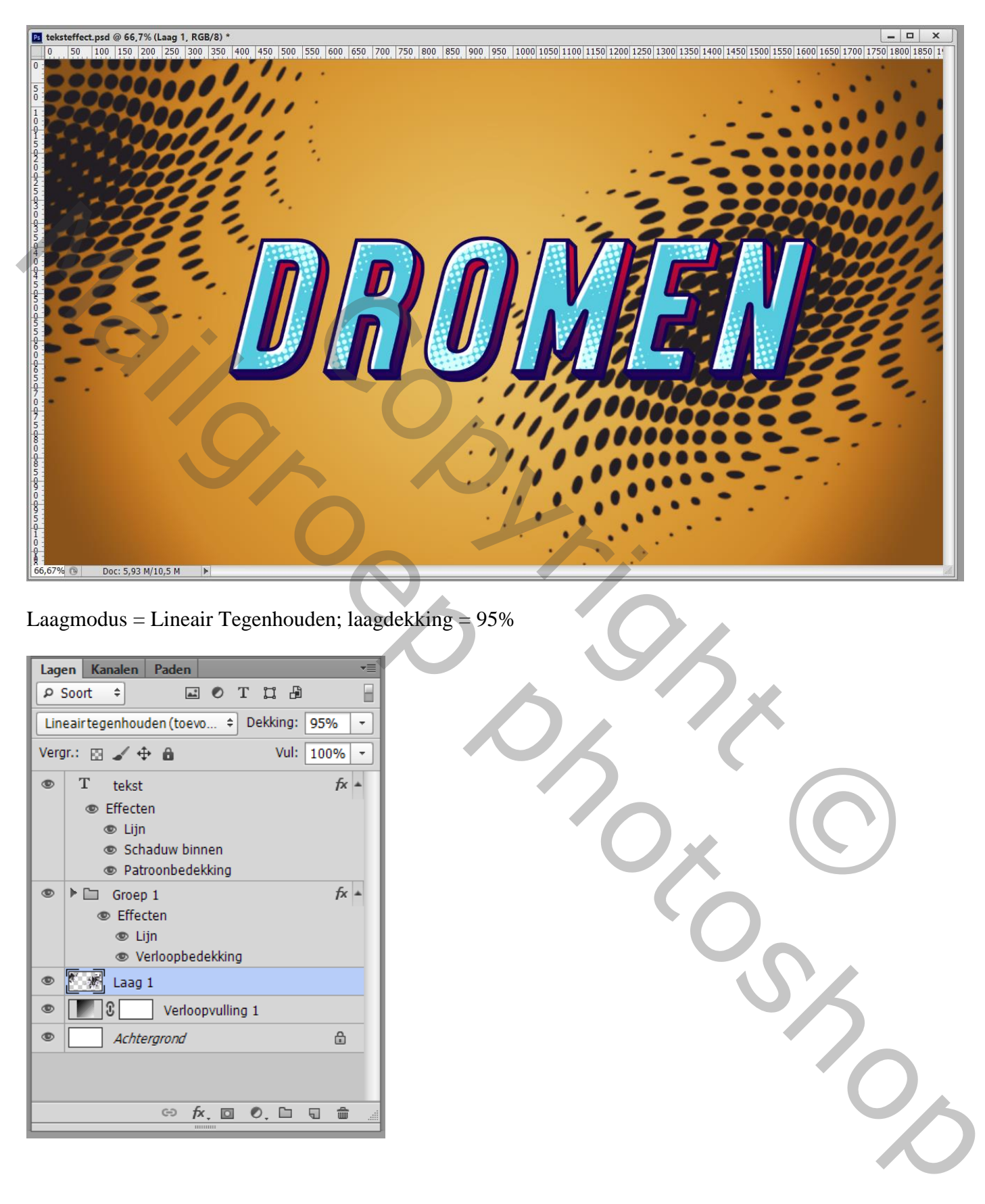

Laagmodus = Lineair Tegenhouden; laagdekking = 95%

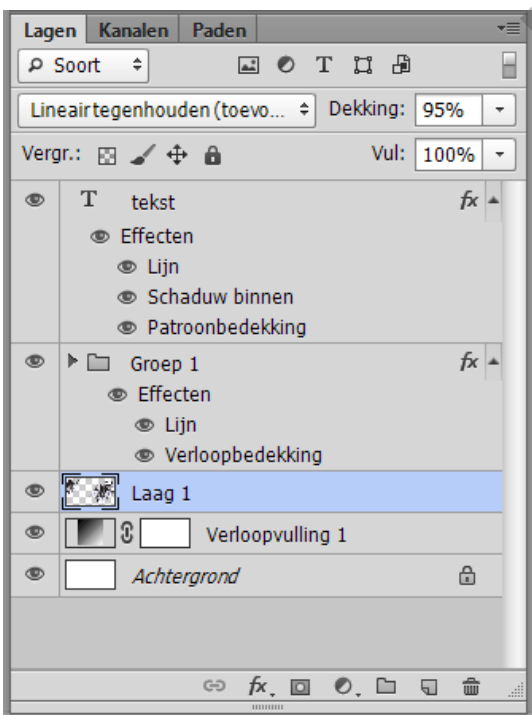